2025/05/21 05:13 VM/370 - Environment Setup

# VM/370 - Environment Setup

This is a case study in setting up multiple VM/370 environments

- VM/370 "SixPack" 1.3 Beta 3 Release
- Paul Gorinskey's 6-Pack System (zip)
- Andy Norrie's 4-Pack System (zip)

The preferred system is the "SixPack" 1.3 Beta 3 Release. It has:

- Uploaded 19-Jun-2018
- Several update to RSCS and supporting programs added
- Node name in bottom of screen
- V310 of Diag 58 (327x Full Screen Support) and LDF
- Upgraded GNU-C compiler.
- WATFIV installed on "Y" disk. See the WATFIVUG LISTING U2 for usage.
- A new front end for Fortran G removing reference to a University system.
- Fortran H is now also available as "FortranH"
- See readme-1 3.txt for full details

Please refer to the information on G4UGM's Vintage Computer Pages for detailed information about the various VM/370 Pack offerings.

Also see

New Users of Hercules Wanting a VM/CMS Environment

by Greg Hartwig

## **Initial Setup**

- 1. Download the VM/370 SixPack 1.3 Beta 3
- 2. Install or Build Hercules 4.0 (a.k.a. Hyperion)

## Plan your working environment

This folder structure will encapsulate the isolated initial instance of the unloaded SixPack environment.

Next to the above structure - set up a working structure that defines a workspace in which new code can be developed and tested.

Last update: 2021/01/01 17:21

| E:\EMULATION\OPERATIONS.WORKSPACE ——Development ——Documentation ——Distributions ——Reference ——Tapes ——Tapes Export |  |
|----------------------------------------------------------------------------------------------------|--|
| Tapes Tapes.Export Sys.Utilities                                                                                   |  |

Along with the distribution comes a "startup" batch file called sixpack.cmd. Because we will want to make modifications to, but retain original copies of the configuration files - we need to instantiate a slightly improved working environment.

The "out of the box" setup looks like this:

### General User

E:\EMULATION\VM370.6PACK.1.3.ORIG | diag58v310.aws | dmstyp.fix.txt | gcc.update.txt | hercules.rc | log.txt | readme-1 2.txt | readme-1 3.txt | readme.1st | readme2 | rscs-fix.txt | sixpack.cmd | sixpack.conf | sixpack.sh | To\_Do.txt | |----batch | autologgcc.rc | autologmaint.rc | autorun.rc | Batch.txt | dummy | dumpmini.bat | dumpmini.rc | dumpsrc.exec | erasemini.bat | erasemini.rc | memtest.bat | memtest.exec | memtest.txt | null.exec | null.rc | null.zip | putcms.bat putcmsb.exec | restmini.bat | restmini.rc | runcms.bat | startcms.bat | System380.txt | termvm.rc | VM380.cmd | ——disks | | mcat01.3350.cckd | | sysres.3350.cckd | | vm3350-1.141.cckd | | vm3350-2.241.cckd | vm3350-3.34f.cckd | vm3350-4.440.cckd | vm3350-5.540.cckd | vm3350-6.6f0.cckd | | | \_\_\_\_shadows | vm3350-11 | vm3350-21 | vm3350-31 | vm3350-41 | catf.exe | gcccms-3 2 3-8 5-exe.vmarc | LICENSE.txt | Model2.wc3270 | Model4.wc3270 | Model5.wc3270 | NO-INSTALL.txt | README-zip.txt | sysprog.memo.txt | wc3270.exe | wc3270wiz.exe | wpr3287.exe | ws3270.exe | x3270if.exe | —html Bugs.html Build.html FAQ.html Intro.html Keymap.html Lineage.html README.html ReleaseNotes.html Resources.html SSL.html wc3270-man.html wc3270-script.html Wishlist.html wpr3287.html ws3270-man.html x3270if.html

Before doing anything else, read the following documents:

#### Read

"What Mother Never Told You About VM Maintenance" by Melinda Varian is THE reference document, crucial to understanding why things work the way they do.

You may the proceed to Initial Startup

From

https://codex.sjzoppi.com/ - Wizard of Odd

Permanent link:

https://codex.sjzoppi.com/ibm360-370:vm370\_setup

Last update: 2021/01/01 17:21

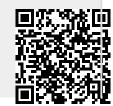